# <span id="page-0-0"></span>Toolbox Workshop

### PeP et al. Toolbox Workshop

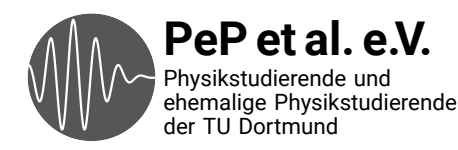

### <span id="page-1-0"></span>Auf das Praktikum vorbereiten

Daten auswerten Plotten Fehlerrechnung

### Technische Fähigkeiten, die man in der Wissenschaft braucht

Konkrete Probleme durch Programmieren lösen

Wiederholte Abläufe automatisieren

Versionskontrolle: Wieso? und Wie?

Kommandozeile

## Von Anfang an: Best Practices

Spart Zeit und Nerven Verwenden von Dokumentation

Was sind die Standardwerkzeuge?

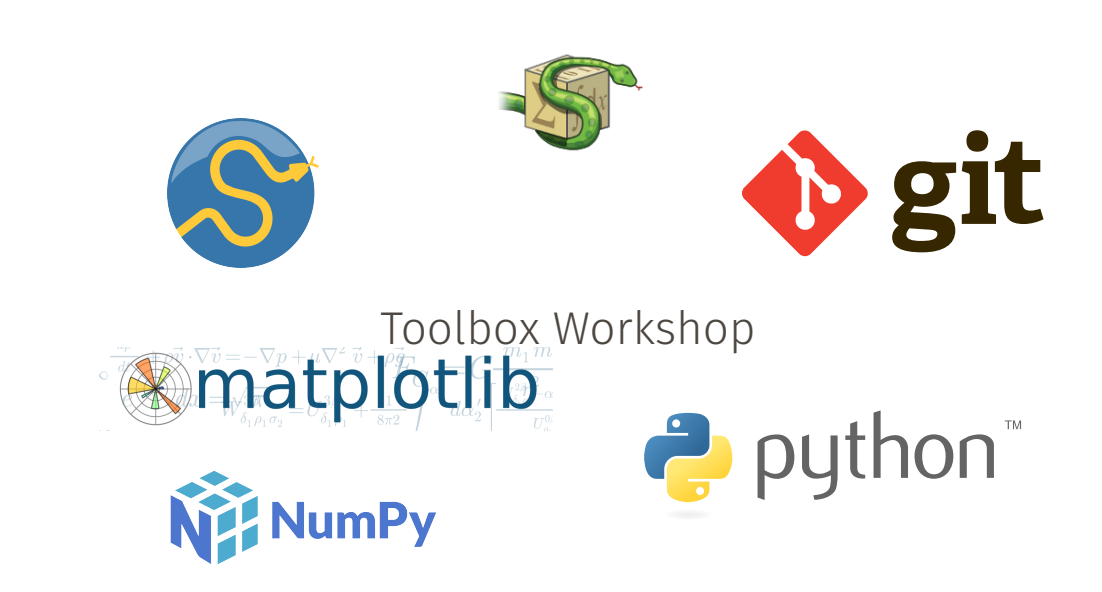

### <span id="page-5-0"></span>Ergebnisse der Umfrage

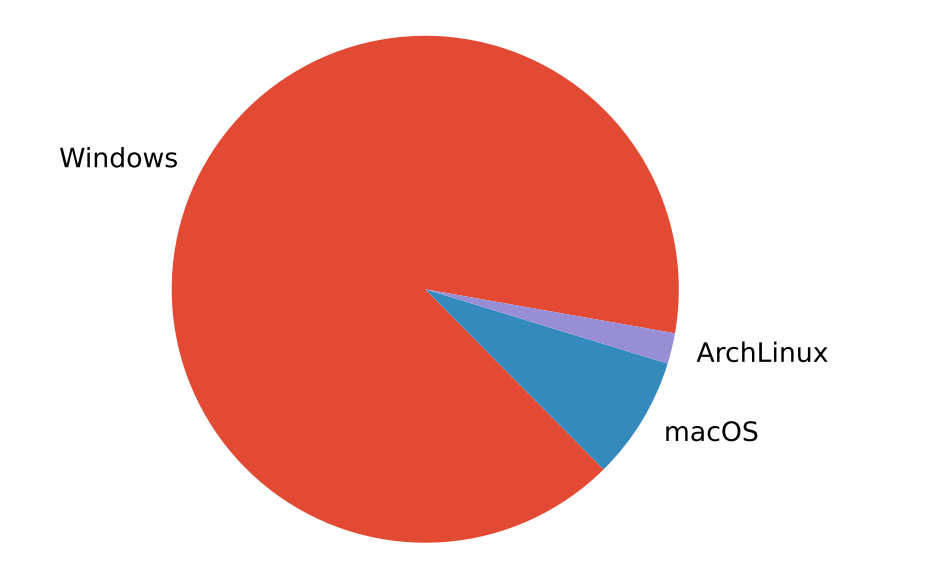

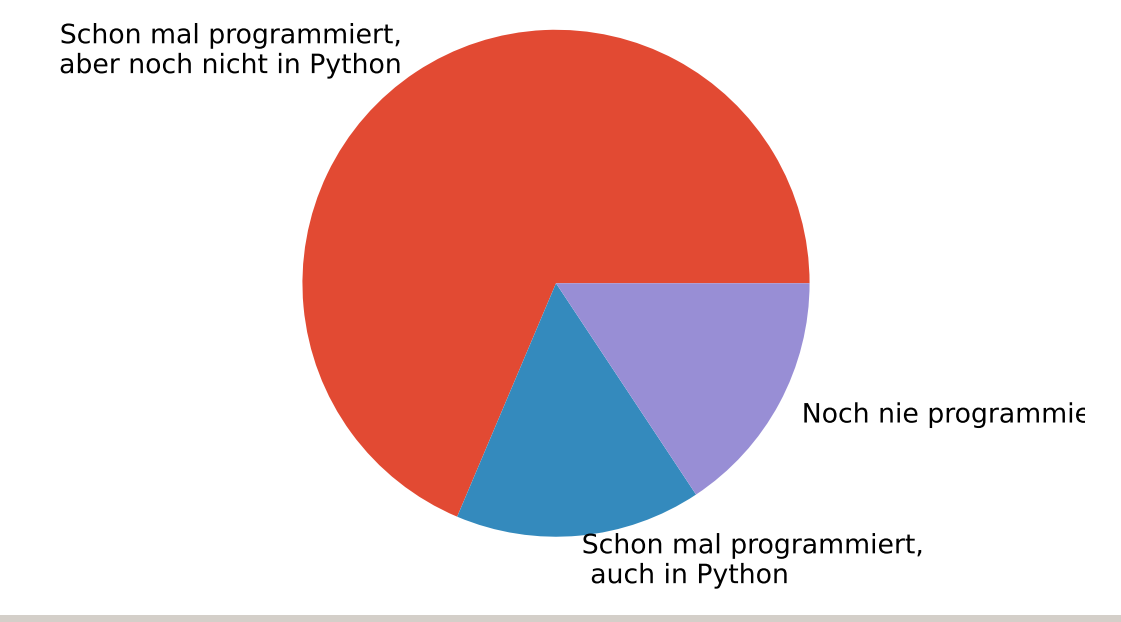

#### Programmiersprachen

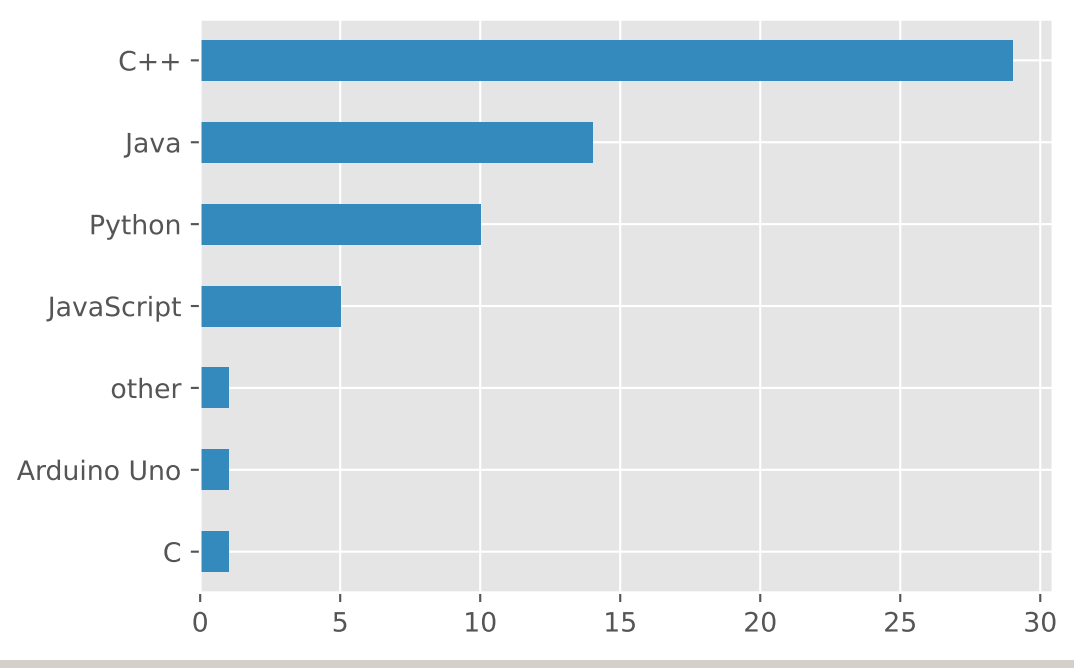

PeP et al. Toolbox Workshop – Pep et al. e.V. [Intro](#page-0-0) – [Umfrage](#page-5-0) 9

#### Interessen

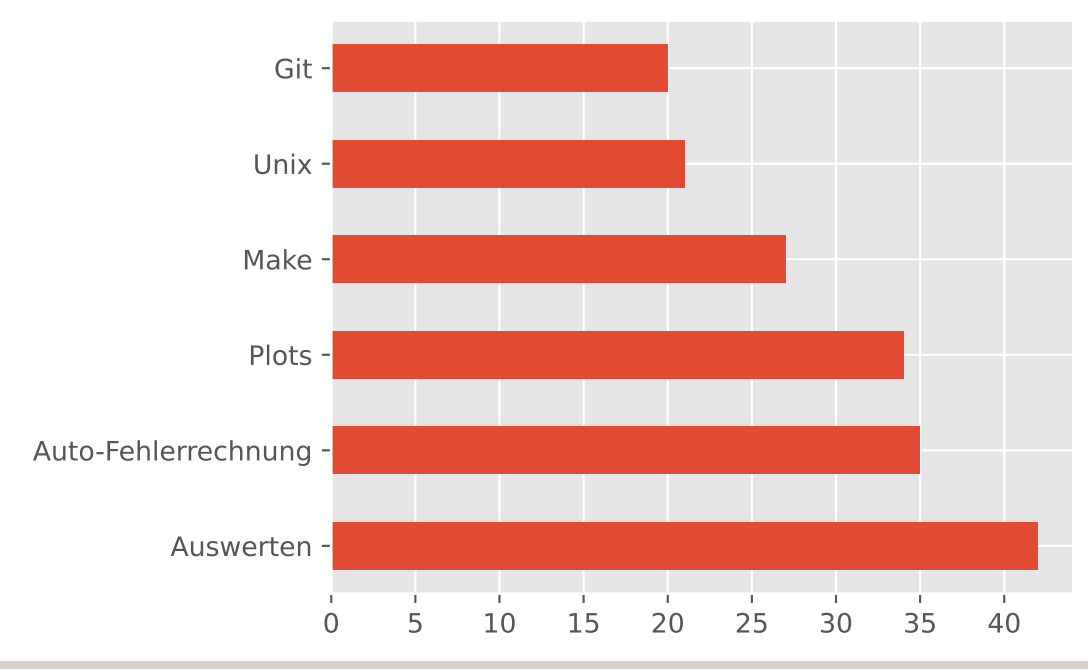

PeP et al. Toolbox Workshop – Pep et al. e.V. [Intro](#page-0-0) – [Umfrage](#page-5-0) 10 and 10 and 10 and 10 and 10 and 10 and 10 and 10 and 10 and 10 and 10 and 10 and 10 and 10 and 10 and 10 and 10 and 10 and 10 and 10 and 10 and 10 and 10 and

<span id="page-10-0"></span>Montag Programmieren mit Python

- Dienstag Erstellen von Plots / Auswerten
	- → NumPy
	- $\rightarrow$  matplotlib

Mittwoch Auswerten / Fehlerrechnung

- $\rightarrow$  scipy
- → uncertainties

**Donnerstag** Kommandozeile und Automatisierung

- $\rightarrow$  Unix
- → make

**Freitag** Versionskontrolle

- $\rightarrow$  git
- → Abschließende Übungen

### <span id="page-11-0"></span>And now for something completely different…

### Texteditoren

### Was haben die mit diesem Kurs zu tun?

- → Viele Dateien, denen man in der Wissenschaft begegnet, enthalten (plain) text
	- $\rightarrow$  Paper/Arbeiten mit LAT<sub>E</sub>X
	- → Programm-Code
	- → Config-Files
	- → Notizen
	- $\rightarrow$  Daten (csv, json, yaml, ...)
	- $\rightarrow$  Fmails
- $\rightarrow$  Es lohnt sich also, einen guten Texteditor zu wählen und den Umgang damit zu erlernen!
- → Das spart auf lange Sicht Zeit und macht die Arbeit angenehmer
- → Zwei Varianten: Terminal / GUI

Was ist eigentlich eine Textdatei?

- $\rightarrow$  In einer Datei stehen immer Binärdaten in Bytes, 1 Byte = 8 Bit, 0-255
- → Es gibt (gab) viele Varianten, Text in Binärdaten umzuwandeln (Encoding)
- → Heute sollte immer Unicode enkodiert als utf-8 verwendet werden
	- **Unicode** → Sammlung von Schriftzeichen, Buchstaben, Akzente, Emojis, ...
		- → Aus allen Sprachen.
		- → Ordnet Zeichen "Codepoints" zu
		- → Beispiele: LATIN SMALL LETTER A: 97, PILE OF POO: 128169

UTF-8 Encoding um Unicode-Text in Bytes zu speichern

Windows und Unix-Systeme verwenden unterschiedliche Konventionen für ein Zeilenende.

```
Unix \n / LF (Linefeed)
Windows \nr \ln / CR LF (Carriage Return + Linefeed).
```
VS Code erkennt auf allen Betriebssystemen welche Konvention im aktuellen File genutzt wird und behält sie bei.

Empfehlung: immer Unix-Konvention nutzen

In absteigender Wichtigkeit

- → Zeilennummern
- $\rightarrow$  Syntax-Highlighting
- → Simple Autovervollständigung
- → Plugins / Anpassbarkeit
- → Linting (Warnhinweise für falschen Code)
- → Komplexe Autovervollständigung (Snippets, Library-Funktionen)

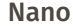

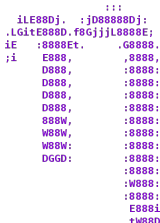

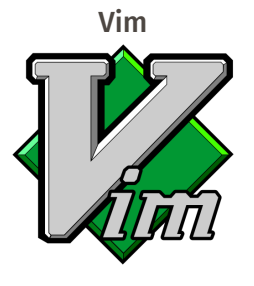

- → Einfacher Texteditor fürs Terminal
- → Auf fast jedem Unix-System vorhanden
- $\rightarrow$  Wenige Features, nicht erweiterbar
- → Moden-basiert
- → Erweiterbar
- $\rightarrow$  Auf fast jedem Unix-System default
- $\rightarrow$  Harter Einstieg

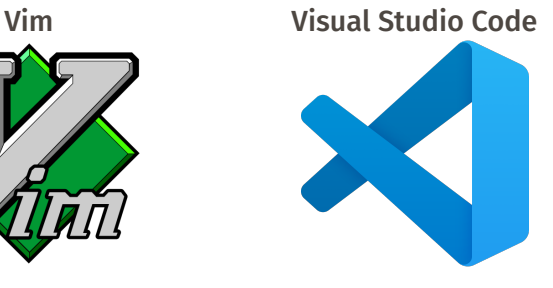

- → GUI Editor von Microsoft
- → Leichter zu bedienen
- $\rightarrow$  Batteries included
- → Viele nützliche Plugins

### Obligatory XKCD → <http://xkcd.com>

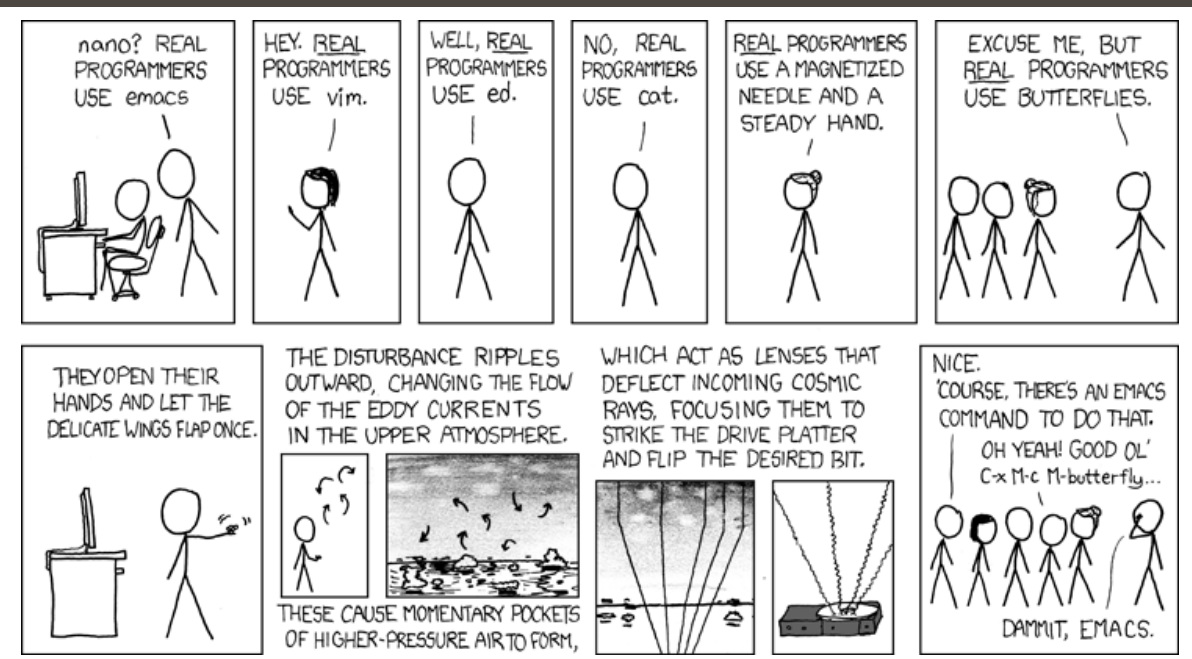